# **SliTaz la distribuzione GNU/Linux da 32 MB che resuscita i PC morti**

(non è un errore di battitura, il CD-live è proprio di 32 MB) (the smallest desktop distro on the earth)

Augusto Scatolini [\(webmaster@comunecampagnano.it\)](mailto:webmaster@comunecampagnano.it) [\(a.scatolini@linux4campagnano.net\)](mailto:a.scatolini@linux4campagnano.net) Miniguida n. 177 Ver. 1.0 Novembre 2012

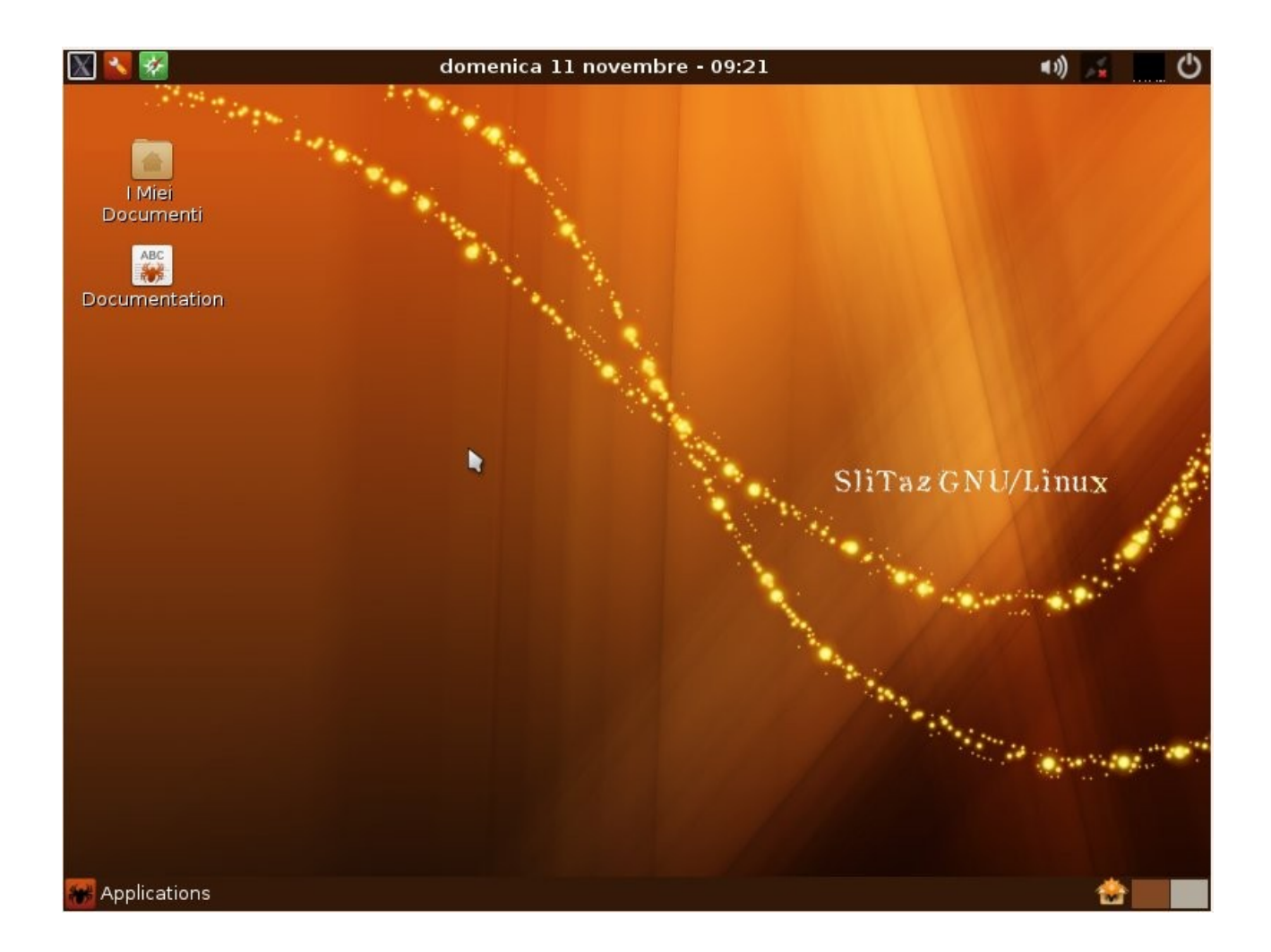

**SliTaz** (abbreviazione di Simple Light Incredible Temporary Autonomous Zone) è una distribuzione GNU/Linux, nata nel 2006 da Chritophe Lincoln. Questo sistema operativo ha un filesystem di circa 100 MB, e l'imagine ISO per l'installazione occupa circa 30 MB. Queste caratteristiche lo rendono utilizzabile per hardware datato, oppure come LiveCD di backup. Infatti, Slitaz si presenta come un ambiente minimale, ma completo.

Durante il boot, il sistema operativo viene decompresso in RAM, occupando circa 80 MiB, e da quel momento viene eseguito completamente in essa. Questa soluzione, adottata anche da altre distribuzioni minimali come Damn Small Linux o Puppy Linux, permette di ottenere un sistema reattivo anche su hardware obsoleto e poco prestazionale. Slitaz dispone inoltre di un'apposita opzione di boot (slitaz-loram) che gli permette di avviarsi anche con computer con appena **64 MiB di RAM**.

La distribuzione include anche un gestore di pacchetti, tazpkg, per installare altri programmi.

La ricerca di una distribuzione GNU/Linux minimale ma completa, valida e performante, è senza fine. Ora credo che si possa mettere un punto, anche se temporaneo. Mai dire mai. Dal sito<http://www.slitaz.org/>si può scaricare la versione stabile 4.0 o la rolling.

Proviamo a installare la versione stabile 4.0

Dopo aver scaricato l'immagine ISO e averla masterizzata, rispolveriamo il vecchio PC o portatile che giaceva inesorabilmente in cantina, modifichiamo, se necessario, la sequenza di boot e avviamo questo computer che ormai davamo per spacciato.

Avviamo il sistema operativo da CD-live. Nella prima schermata selezioniamo l'opzione SliTaz Live.

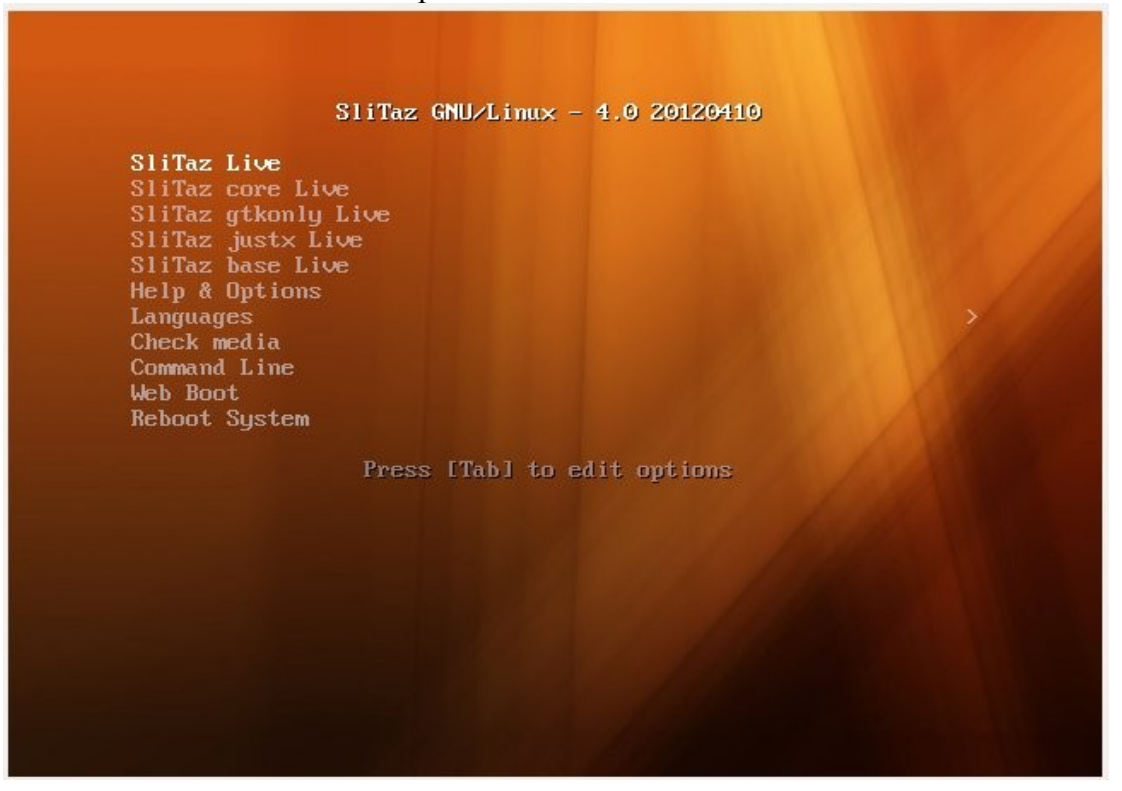

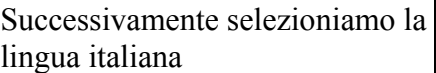

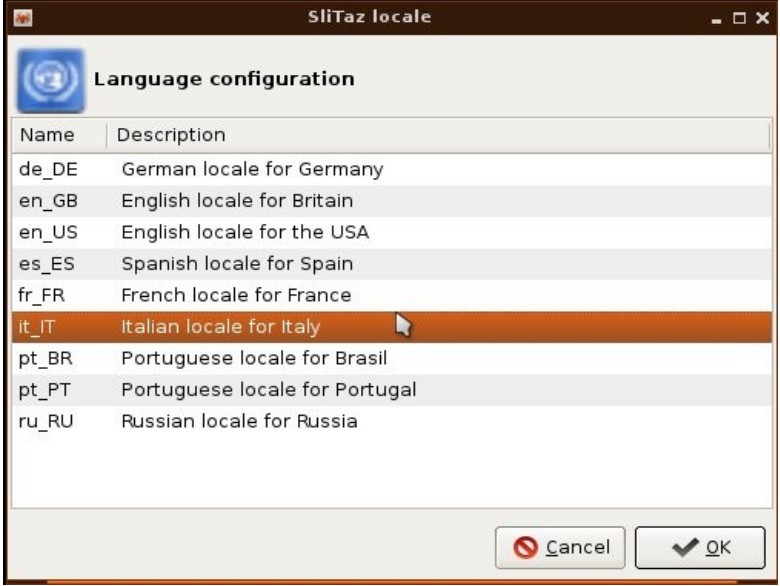

e infine la tastiera italiana configurata come QUERTY

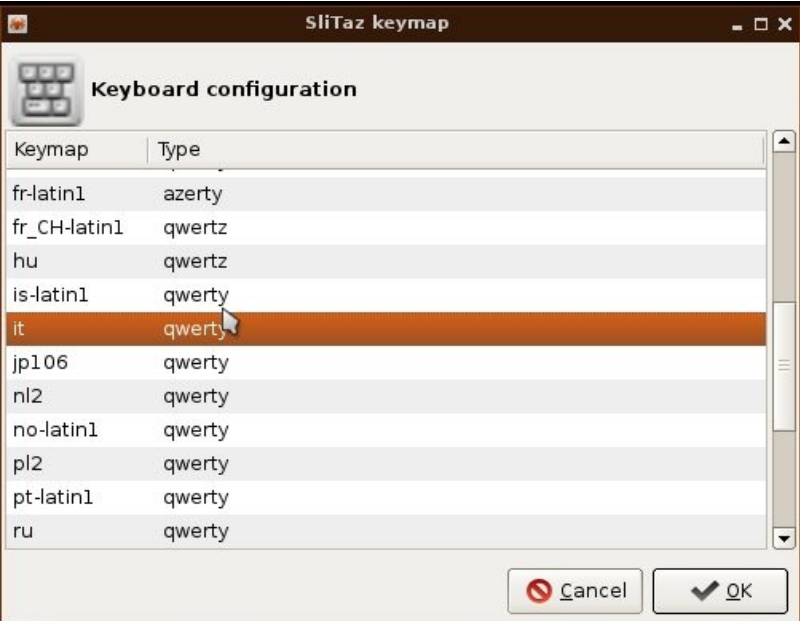

In pochissimi secondi il desktop è pronto, la scheda di rete si è configurata in DHCP, la lingua del sistema è italiana e la tastiera è italiana. Un miracolo!

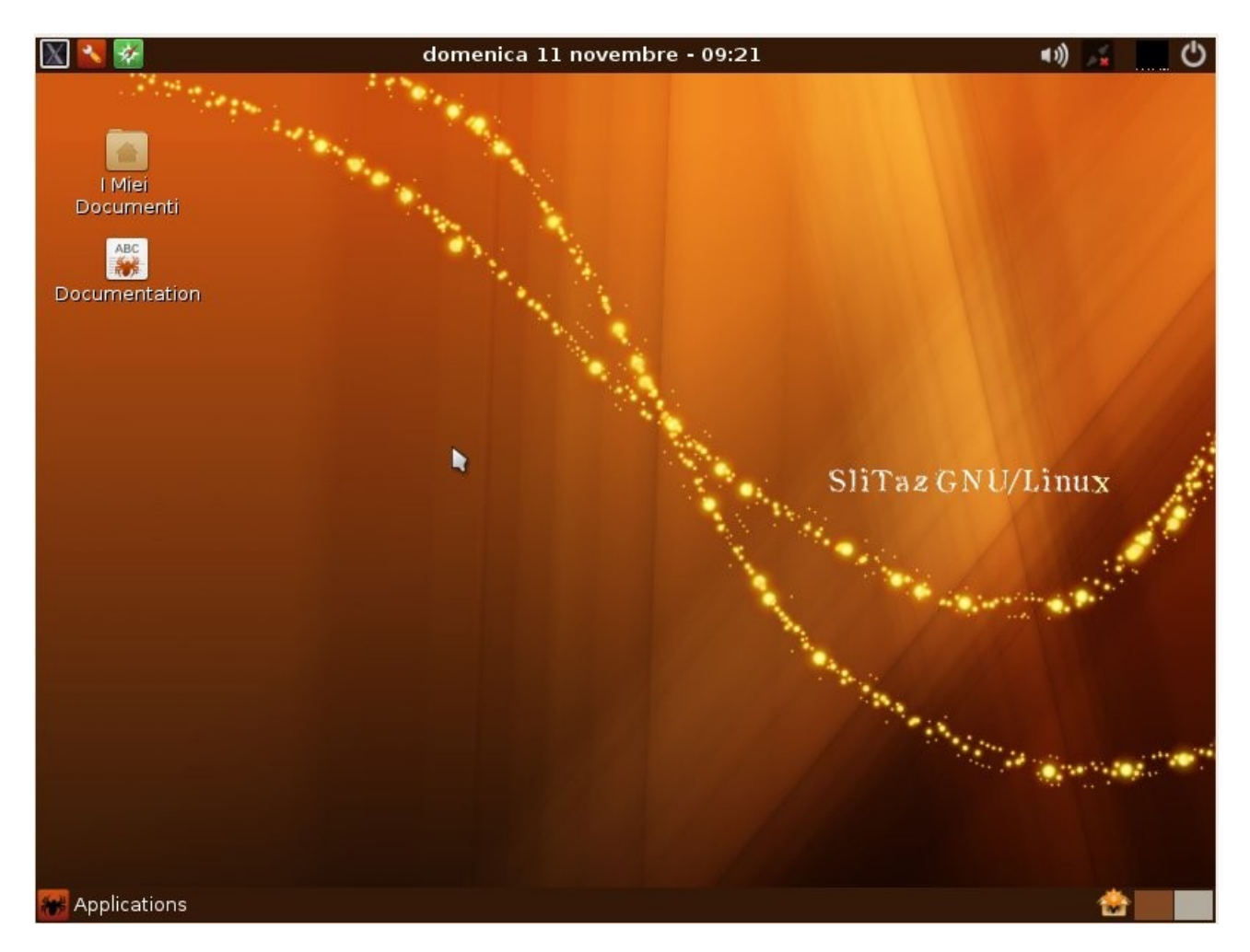

Per l'installazione ai deve aprire il pannello SliTaz (la seconda icona in alto a sinistra)

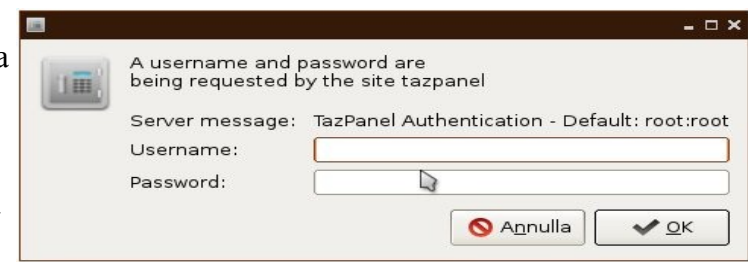

ci autentichiamo come root con password root e

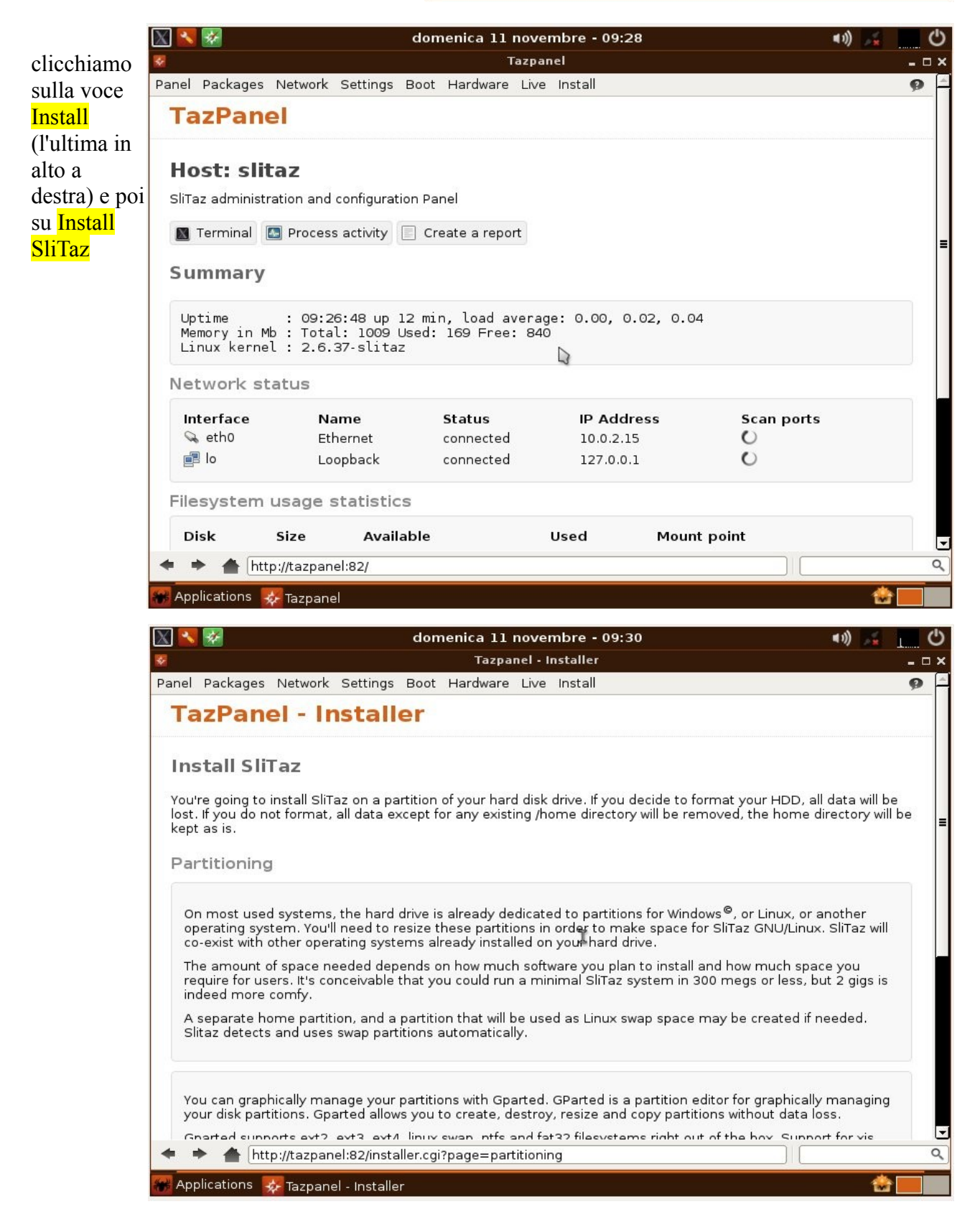

#### cerchiamo e clicchiamo il pulsante "Execute Gparted" per partizionare il disco

Gparted supports ext2, ext3, ext4, lin<br>jfs, hfs and other filesystems is availa<br>installing the related packages xfspro

Execute Gparted

#### Creiamo una nuova tabella per le partizioni e poi una partizione formattata ext4 per il S.O. e una più piccola formattata linux-swap (il doppio o triplo della RAM) come mostrato in figura<br>
GParted Modifica Visualizza Dispositivo Partizione Aiuto  $\blacksquare$

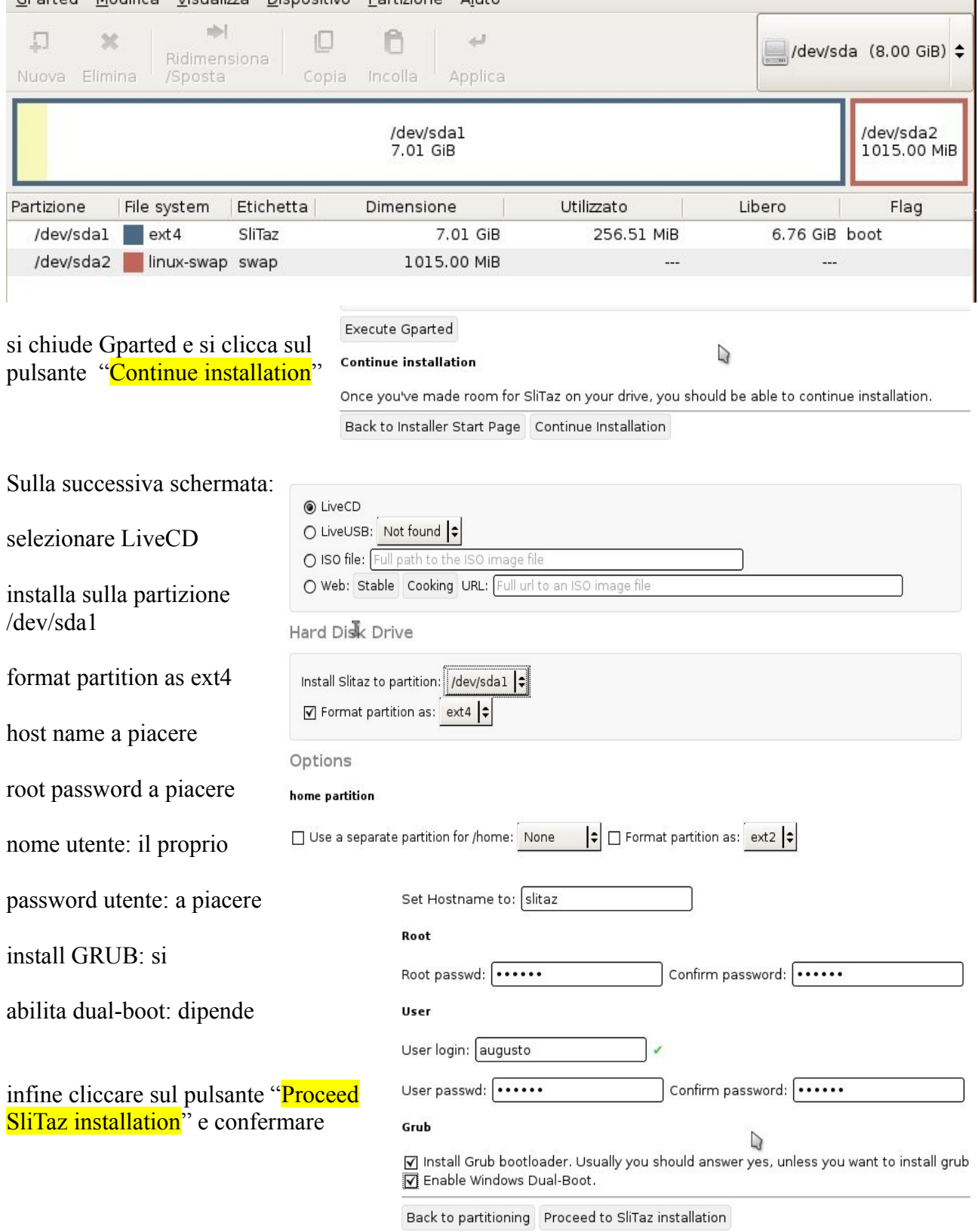

l'installazione è terminata, si può riavviare il computer cliccando sul pulante "Installation complete, You can npw restart (reboot)"

```
1. Formatting / partition: /dev/sdal (ext4)
2. Installing SliTaz on: /dev/sdal
3. Configuring host name: slitaz
4. Configuring root and default user account: augusto
Password for 'root' changed
Password for 'augusto' changed
Warning: No windows partition found. Dual-boot disabled
5. Running grub-install on: /dev/sda
Installation finished. No error reported.
This is the contents of the device map /mnt/target/boot/grub/device.map.
Check if this is correct or not. If any of the lines is incorrect,
fix it and re-run the script 'grub-install'.
(hd0) /dev/sda
6. Installation complete. You can now restart (reboot)
from your SliTaz GNU/Linux system.
Copying log files (/var/log/tazinst.log)...
Unmounting target partition: /dev/sdal
Unmounting: /media/source
Ejecting cdrom...
```

```
Completed.
```
Back to Installer Start Page | Installation complete. You can now restart (reboot)

\*\* se guardiamo l'ultima riga del pannello si può notare che tutto il processo di installazione è avvenuto tramite l'interfaccia web ["http://tzpanel:82/installer.cgi"](http://tzpanel:82/installer.cgi) ovvero tramite un web server che gira sulla porta 82 (NOTEVOLE!)

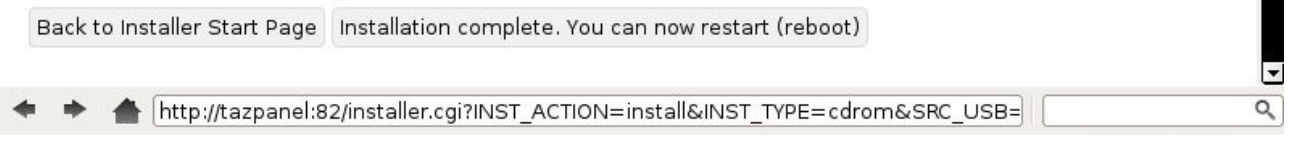

# Al riavvio si presenterà <mark>GRUB</mark><br>| GRUB4DOS 0.4.4 2012-04-09, Memory: 639K / 1022M, MenuEnd: 0×4911B

```
SliTaz GNU/Linux (cooking) (Kernel vmlinuz-2.6.37-slitaz)
Use the 1 and 4 keys to highlight an entry. Press ENTER or 'b' to boot.
Press 'e' to edit the commands before booting, or 'c' for a command-line.
```
The highlighted entry will be booted automatically in 1 seconds.

Selezioniamo di nuovo la lingua e la tastiera (per l'ultima volta)

e dopo aver selezionato l'unico utente con relativa password potremo usare la nostra versione di SliTaz installata

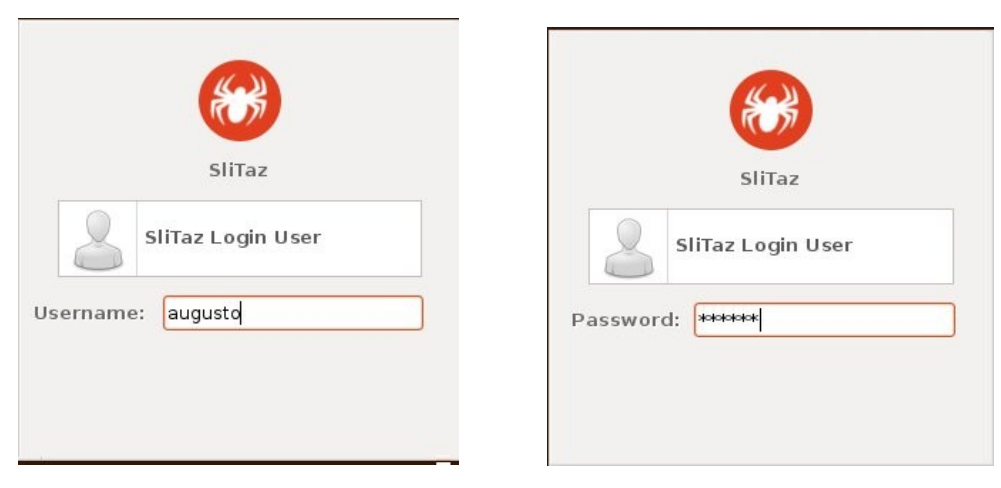

#### **Prima verifica**: si potranno vedere i filmati di voutube?

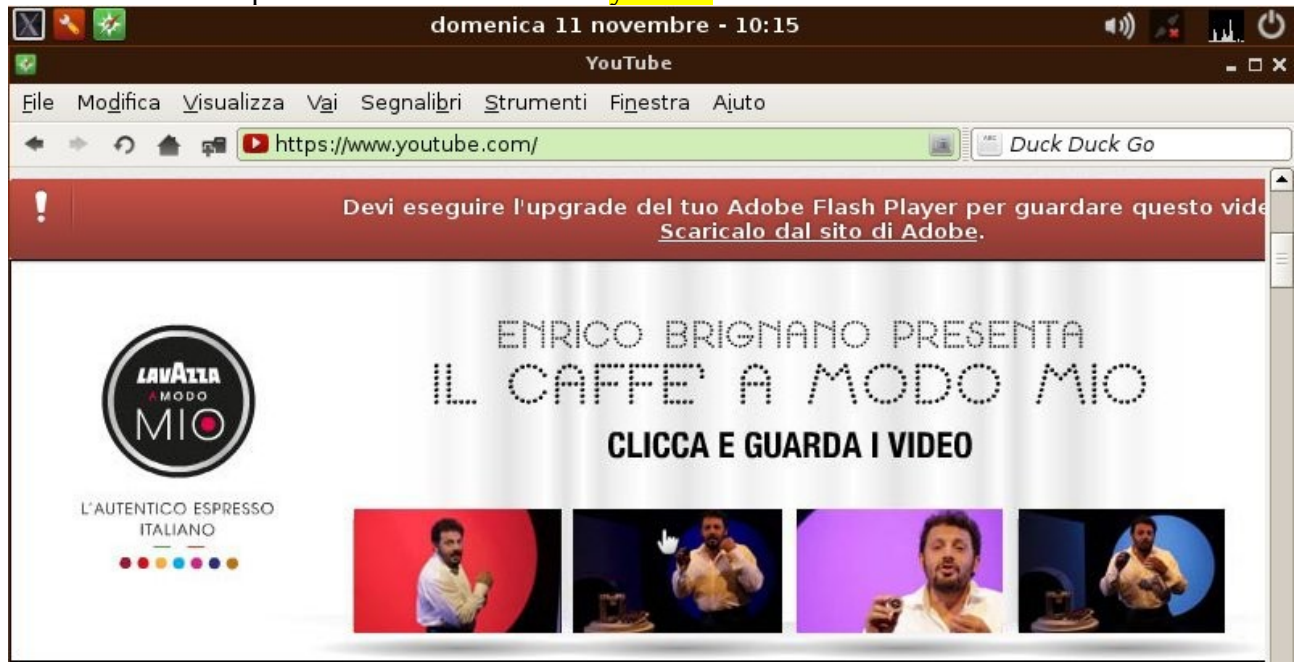

Dopo aver lanciato il blowser Midori e aperta la pagina di Youtube, la risposta è No! Si potrà installare il *plugin di flash*?

L'icona in basso a destra, prima delle due aree di lavoro, è quella che ci permette di installare circa 3.000 applicazioni. Clicchiamo e dopo essersi autenticati come root:

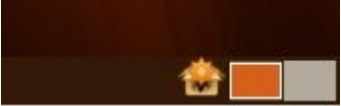

apaprirà il TazPAnel – Packages che gira sullo stesso web server sulla porta 82<br>Panel Packages Network Settings Boot Hardware Live Install

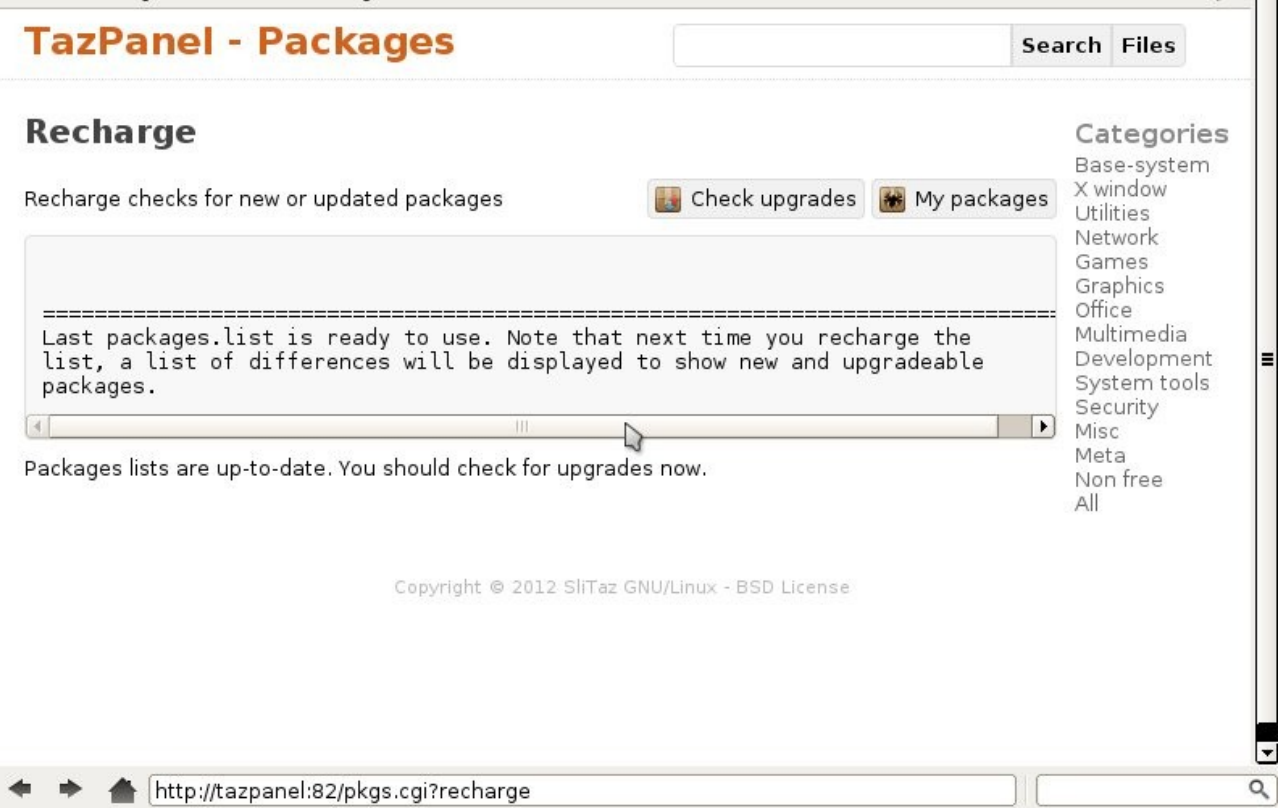

 $\bullet$   $\sim$ 

prima di installare qualunque cosa è opportuno verificare se ci sono dei programmi da aggiornare e quindi fare un bel *upgrade* 

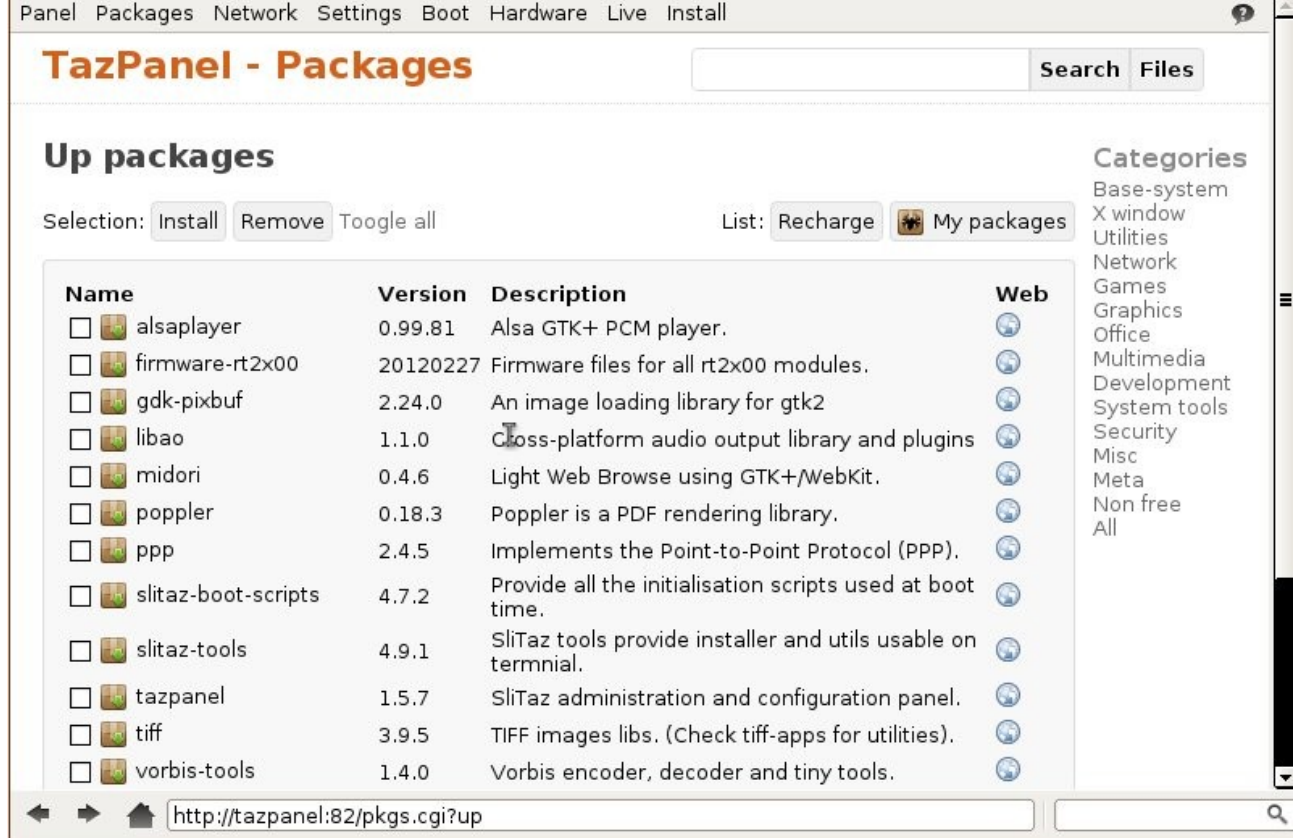

Ce ne sono sicuramente, quindi si selezionano tutti cliccando su "Toggle all" e poi si installano tramite il pulsante "Install"

In pochissimo tempo tutto il sistema verrà aggiornato

### Ora se cerchiamo la parola flash sull'apposito modulo di ricerca otterremo:

## **Search packages**

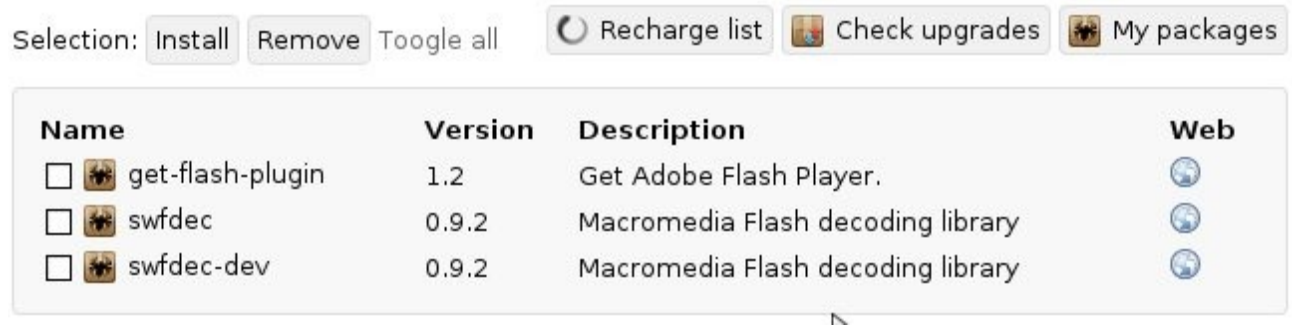

Selezioniamo i tre pacchetti e installiamolo.

Ora se andiamo a controllare cosa è stato installato, vedremo che non è stato installato il file flashplugin ma il file get-flash-plugin

```
Installation of : get-flash-plugin
                                               ==========
Copying get-flash-plugin...
                                                                                                   [OK][OK]Extracting get-flash-plugin..
Extracting get-reasor-pedgin...<br>Extracting the pseudo fs... (lzma)<br>Installing get-flash-plugin...<br>Removing all tmp files...
                                                                                                          1
                                                                                                   [ OK
                                                                                                          1
                                                                                                   [ OK
                                                                                                   [OK]----------------------
======----------
get-flash-plugin (1.2) is installed.
```
infatti se torniamo su youtube e ricarichiamo la pagina otterremo lo stesso messaggio relativo all'assenza del plugin instalato.

#### **\*\* quando si scarica e si installa un file che inizia per get-qualchecosa questo non è il vero programma ma uno script che si posiziona in /usr/bin che se avviato da root installerà il vero programma**

Questa politica (abbastanza condivisibile) distingue i piccoli programmi (che si installano velocemente) da quelli più pesanti (che richiedono più temo).

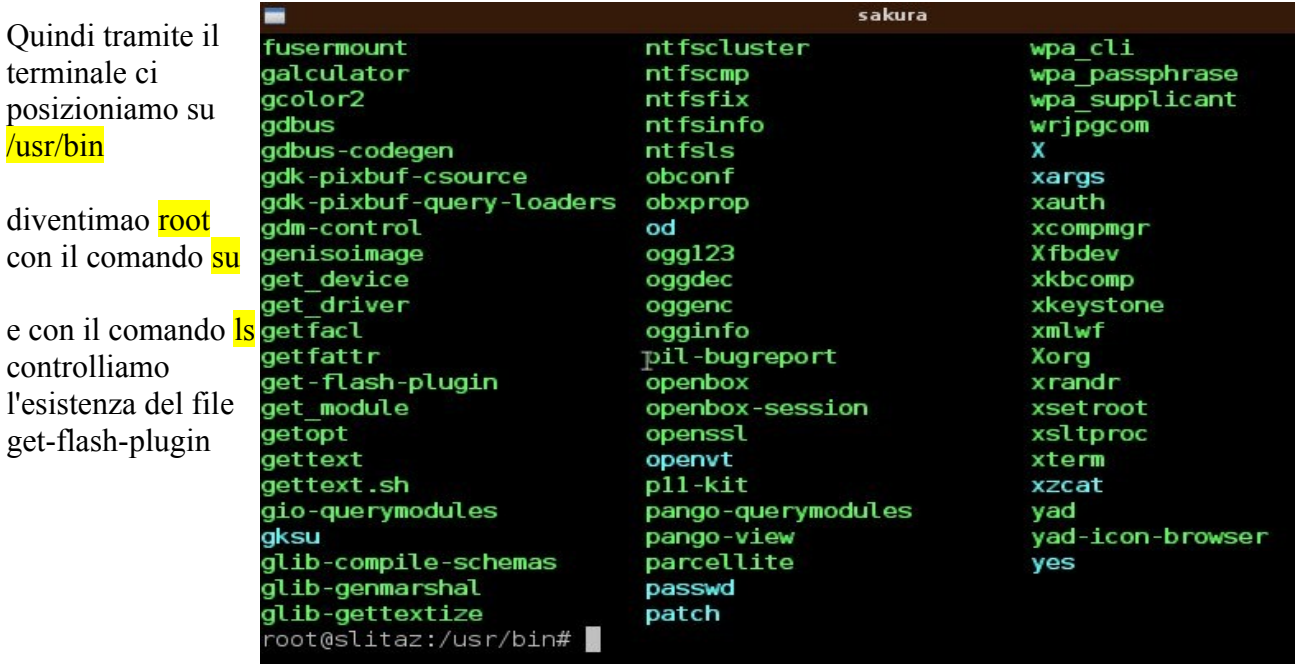

c'è, ora digitando get-flash-plugin possiamo installare flash

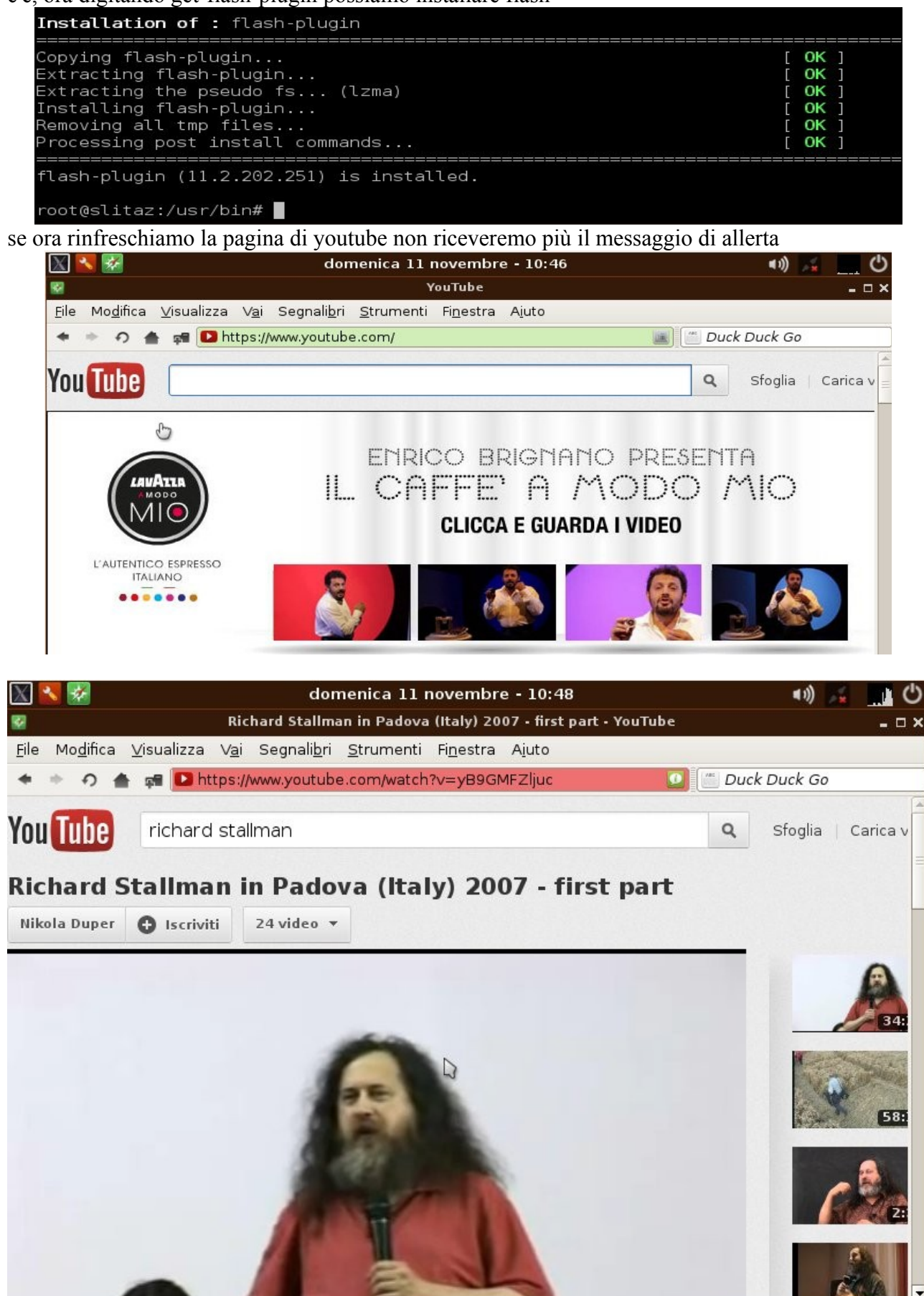

Applications ☆ Richard Stallman in Pado... ☆ TazPanel - Packages

sakura

 $\ddot{\phantom{1}}$ 

#### **Seconda verifica**: si potrà installare LibreOffice? Facciamo una ricerca e vediamo che è disponibile un file che si chiama get-libreoffice

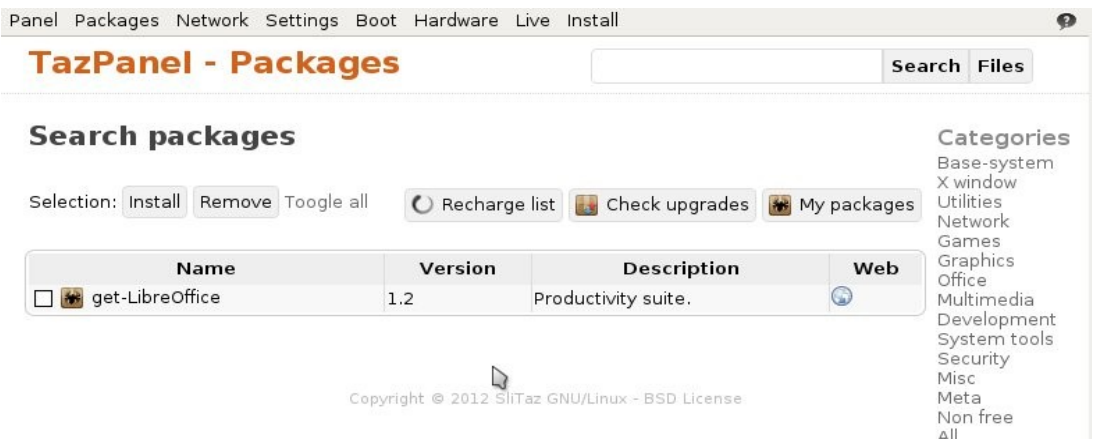

quindi lo installiamo, poi andiamo sempre in /usr/bin e lo lanciamo come root

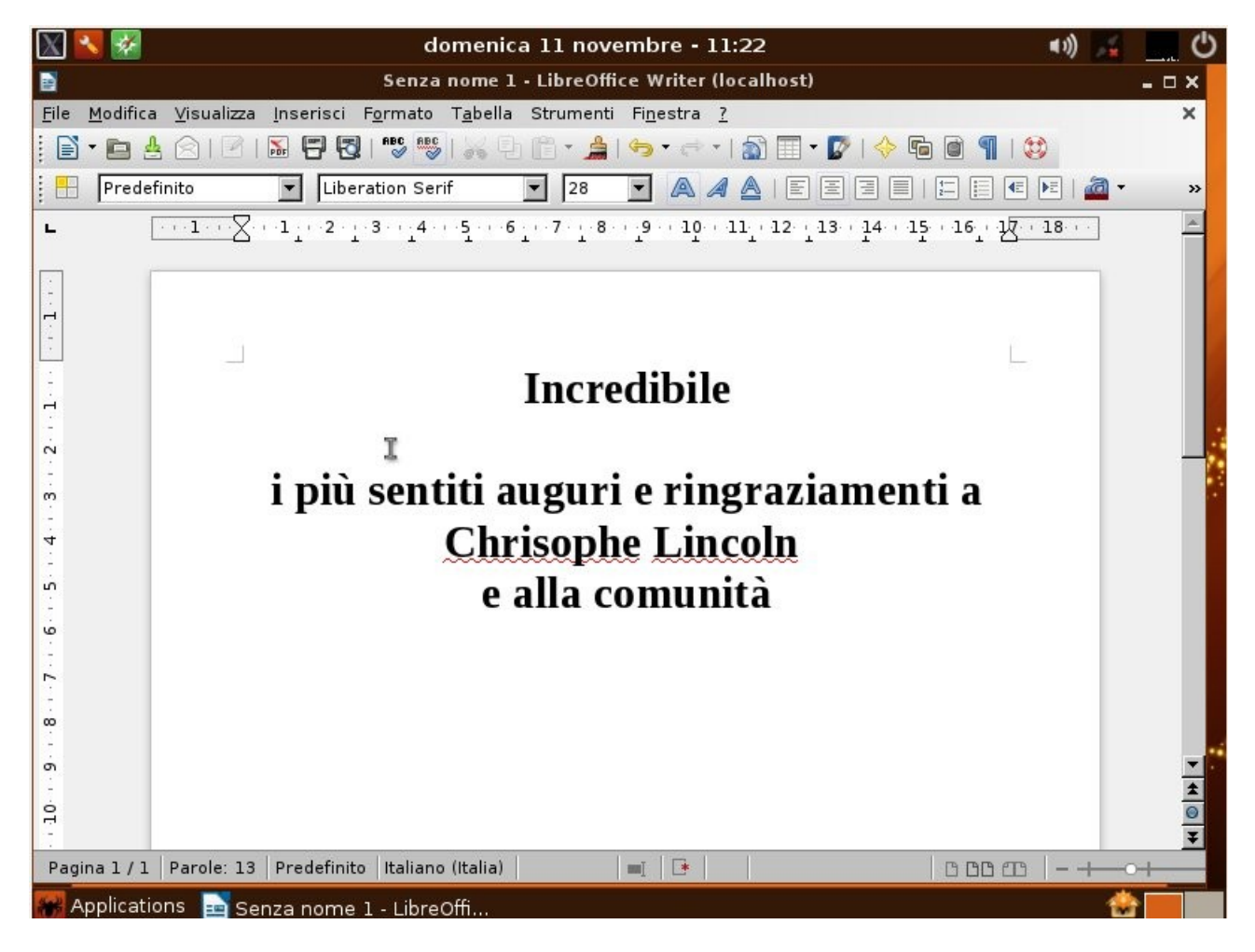

FINE

Questo documento è rilasciato con licenza Copyleft (tutti i rovesci sono riservati) altre miniguide su **<http://www.comunecampagnano.it/gnu/miniguide.htm> oppure direttamente su [http://miniguide.tk](http://miniguide.tk/) sito consigliato: [http://www.linux4campagnano.net](http://www.linux4campagnano.net/) blog consigliato: [http://campagnano-rap.blogspot.com](http://campagnanorap.blogspot.com/)**